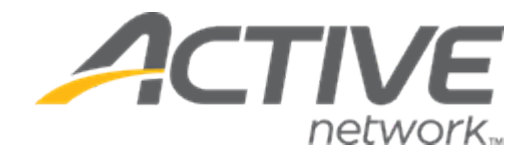

# Camp & Class Manager 9.15 Release Notes

Release Date Tuesday, November 26<sup>th</sup>, 2019

Release Overview **Global Session Options** 

Enhancements

### **Contents**

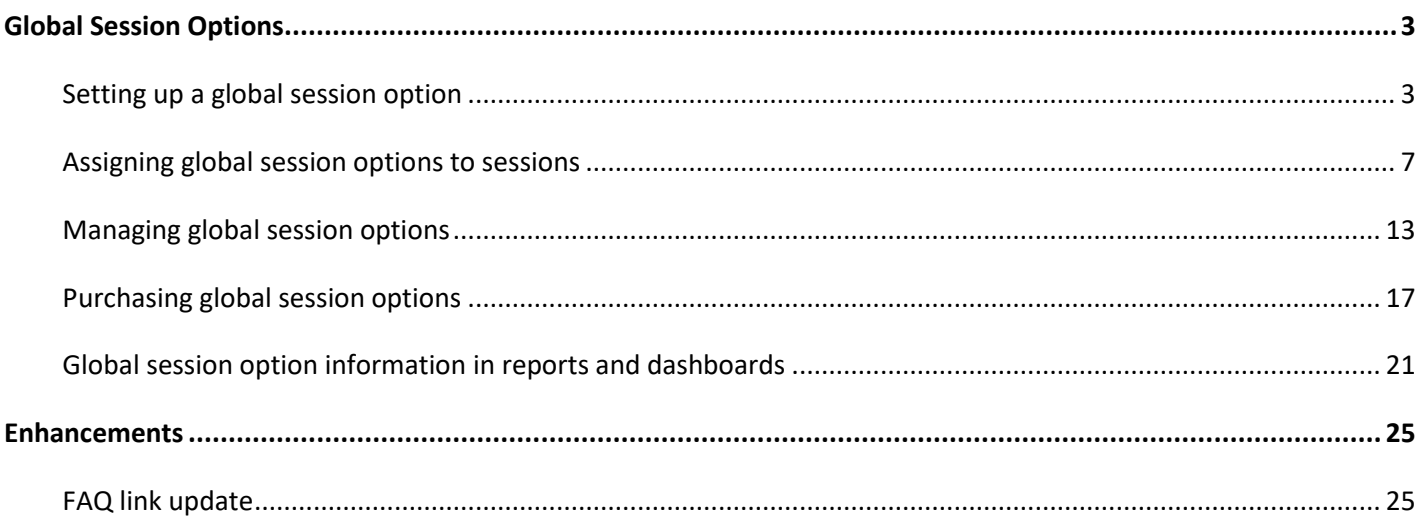

## <span id="page-2-0"></span>**Global Session Options**

To allow authorized users (including ACTIVE users, agency administrators and account owners) to set up and manage global session options that can be easily reused and assigned to different seasons and sessions, a new agency-level **Session options** feature has been implemented.

Location: Admin Site > **Add-ons** tab > **Session options** tab

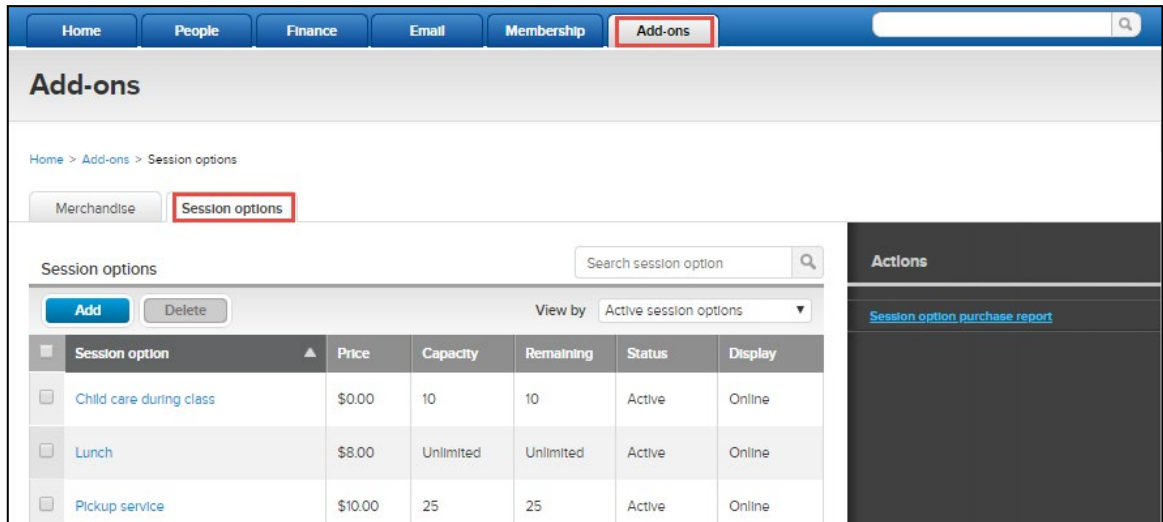

Note:

- This feature is not available on CCM Lite.
- The previous **Merchandise** tab has been moved to under the **Add-ons**tab.

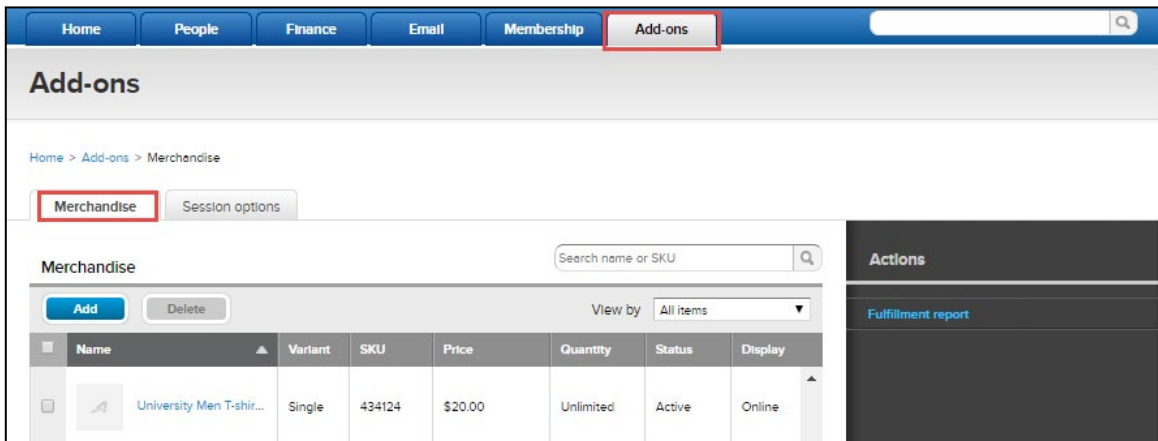

### <span id="page-2-1"></span>**Setting up a global session option**

#### **Creating a new global session option**

To create a new global session option, click **Add-ons** tab > **Session options** > **Add** (or **Create your first option** if no session options exist).

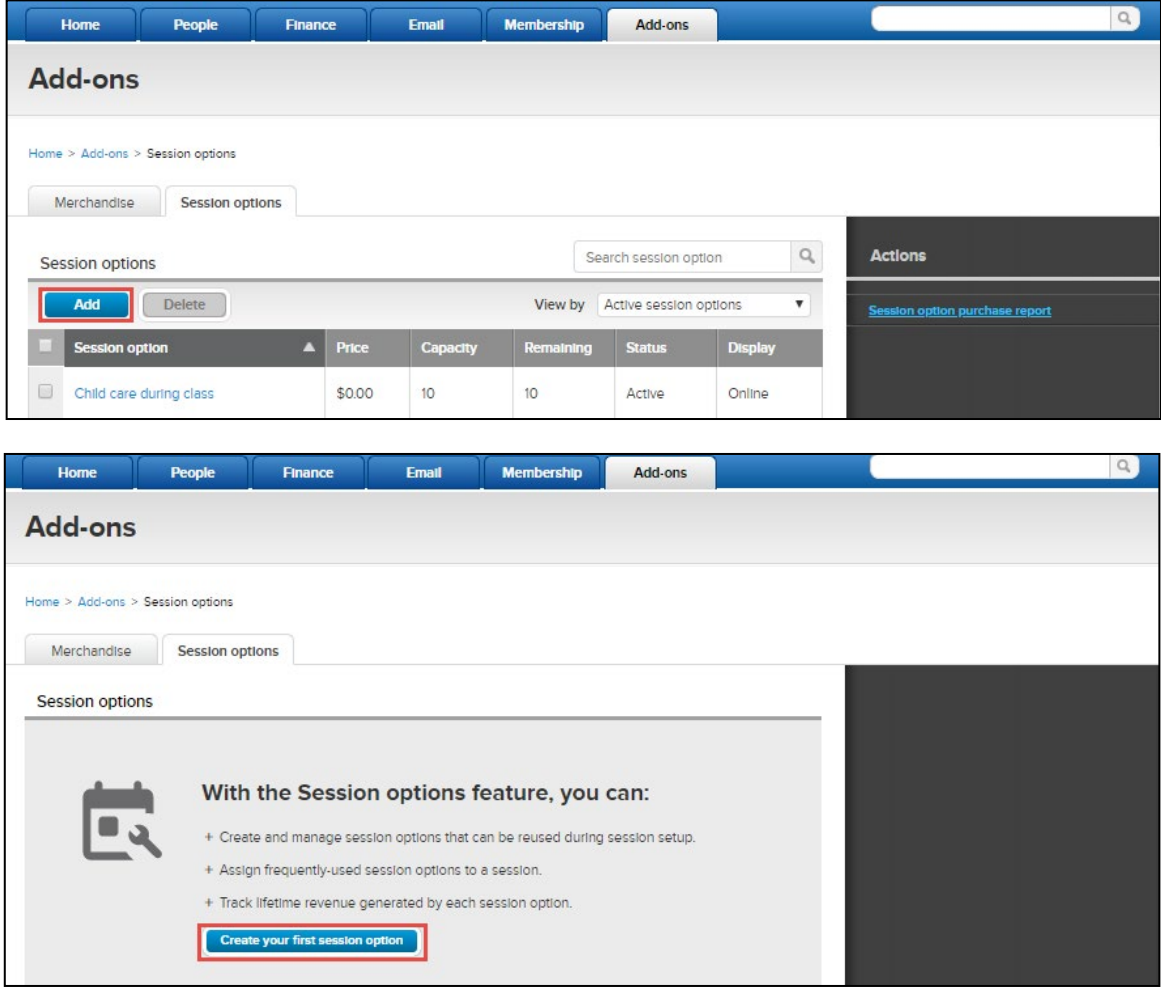

Then on the **Session option setup** page, enter or select the required information for the global session option:

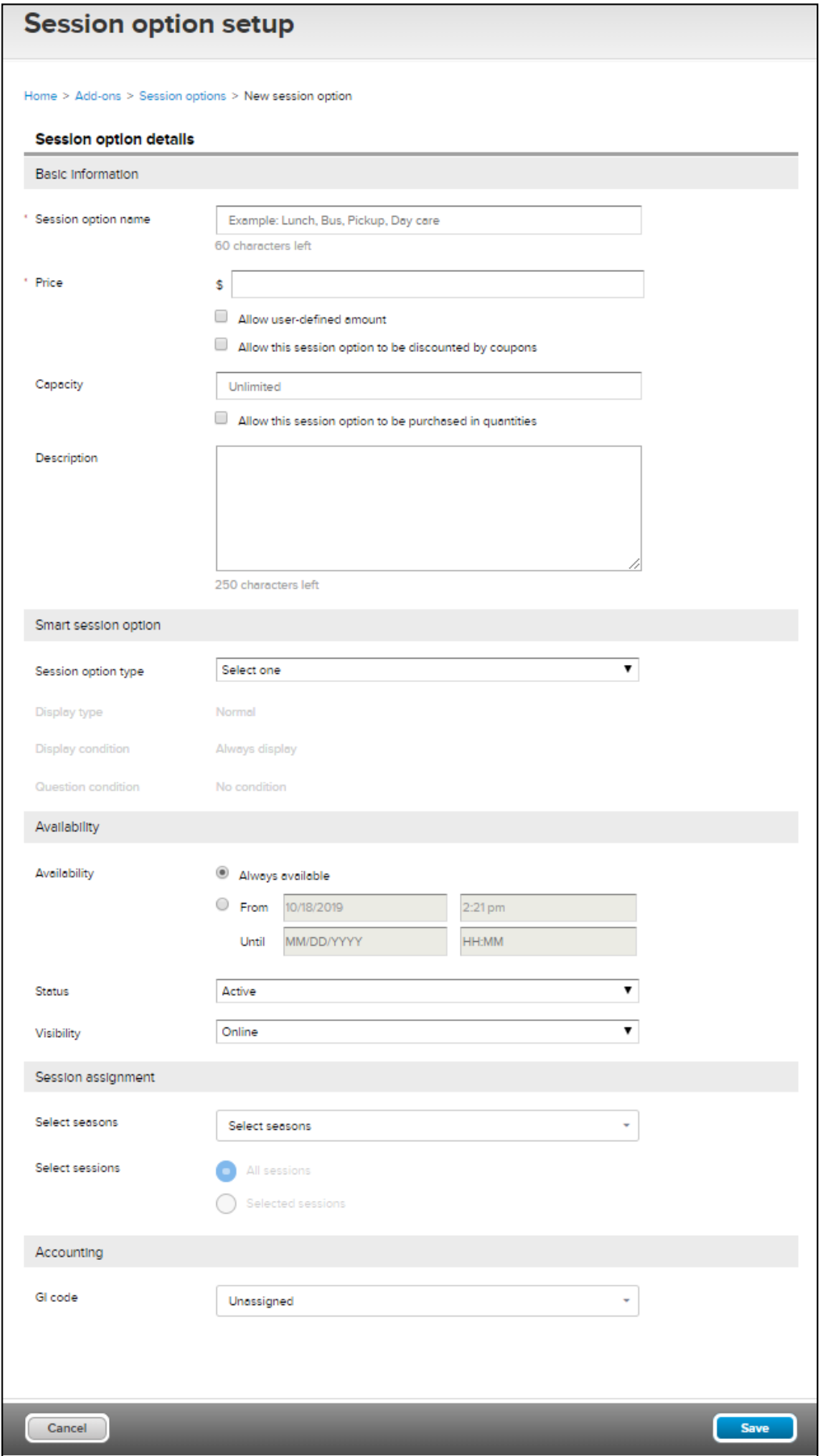

• **Basic information**: Such as name, price and capacity of this global session option.

- **Smart session option**: Set up the display and custom conditions for a session option type, which determines when selling a session, for example, whether a global session option is pre-checked or whether it only allows one purchase per family or per registrant.
- **Availability**: Status of this global session option (active or inactive), and when (date range) and where (online or internal) it is available for purchase.
- **Session assignment**: Assign this global session option to the required seasons andsessions.
- **Accounting**: Assign an existing GL code (if any) to this global session option.

#### **Coupons and global session options**:

When setting up coupons, agency users can now configure whether a coupon can be used when purchasing session options and which session options the coupon applies to.

Location: Admin Site > **Home** tab > a season > **Coupons** tab > **New coupon** or an existing coupon:

![](_page_5_Picture_77.jpeg)

![](_page_5_Picture_78.jpeg)

The following rules apply to coupons during session registration:

- If a coupon is set as *Apply to tuitions and session options*, then during session registration:
	- If the coupon amount is greater than the sum of selected tuition and session options, then during checkout, the total amount of the tuition and selected session options is deducted, while the processing fee remains intact.
	- If the coupon amount is less than the tuition price, then during checkout, the coupon amount is entirely deducted.
- If the coupon is set as *Apply to session options only*, then during session registration, the coupon is only applied to the purchased session options.

#### **Deposits and session options**

When configuring deposits at the season level, options in the **Deposit amount** field (except for percentage-type deposits) now also apply to session options.

#### Location: Admin Site > **Home** tab > a season > **Setup** > **Deposits and payment plans**

![](_page_6_Picture_144.jpeg)

The following rules apply to deposits during session registration:

- If the required flat deposit is greater than or equal to the tuition price, then during checkout, the selected tuition and session options must be paid in full.
- If the required flat deposit is less than the tuition price, then during checkout, users can select a payment plan.
- For a percentage-type (%) deposit, the deposit does include the cost of any purchased sessionoptions.

### <span id="page-6-0"></span>**Assigning global session options to sessions**

#### **Agency-level assignment**:

On the agency level, authorized users can now assign an active global session option to all or selected seasons/sessions.

Location: Admin Site > **Add-ons** tab > **Session options** tab > a global session option > **Session assignment** section

![](_page_7_Picture_59.jpeg)

Note:

- Each global session option can be assigned to a maximum of 5000 sessions.
- Users restricted to certain seasons/sessions can only assign a global session option to seasons/sessions visible to them.

After the assignment, this global session option will be listed on the assigned session setup pages.

Location: Admin Site > **Home** tab > a season > **Setup** > **Sessions** > a session > **Session options** 

section

![](_page_7_Picture_60.jpeg)

**Session-level assignment**:

When setting up a session, authorized users can now assign an active global session option to the session.

Location: Admin Site > **Home** tab > a season > **Setup** > **Sessions** > a session > **Session options** section > **Add a session option** > **Select global session options**

![](_page_8_Picture_50.jpeg)

![](_page_8_Picture_4.jpeg)

![](_page_9_Picture_20.jpeg)

To remove a global session option from the session (regardless of whether it has been sold or not), click **Delete**:

![](_page_9_Picture_21.jpeg)

Users can still create a new session option that is exclusive to this session only (existing behavior):

![](_page_9_Picture_22.jpeg)

![](_page_10_Picture_58.jpeg)

To change the display order of all session options for this session, click **Reorder session options**:

![](_page_10_Picture_59.jpeg)

![](_page_10_Picture_60.jpeg)

Note:

- A session can be assigned a maximum of 100 global session options.
- Global session options that are sold out or outside their availability date can still be assigned to a session, but will only be available in the ADMIN SITE Front Desk Registration (FDR) workflow.
- During session setup, users can edit an assigned global session option's **Session max** number, which must be less than or equal to the maximum capacity configured for the global session option.

![](_page_10_Picture_61.jpeg)

![](_page_11_Picture_136.jpeg)

When editing the **Session max** number, note that two types of inventory control ("first-come-first-serve" or "pre-distribute") can be applied to the assigned global session option. For example, a global session option with a total capacity of 100 has been assigned to 3 sessions, then:

- Authorized users can set all 3 sessions' **Session max** to 100. When consumers purchase the assigned global session option in the CUI or SSUI, the "first-come-first-serve" mechanism is applied and the total number of the global session option that can be purchased in the CUI and SSUI is 100.
- Authorized users can pre-distribute the assigned global session option's total 100 capacity across these 3 sessions. For example, **Session max** for session a is 40, for session b is 10 and for session c is 50. Then when consumers purchase the global session option in the CUI or SSUI, 40 can be purchased in session a, 10 in session b and 50 in session c.
- When copying a season or session, global session options assigned to the season/session are also copied to the new season/session.
	- Only active global session options are copied.
	- If a global session option is sold out, it is still copied to the new session, but will only be available in the ADMIN SITE FDR workflow.
	- If a global session option has already been assigned to 5000 sessions, then it cannot be copied to the new session.
	- If a global session option has been assigned to N (N>2500) sessions in the same season, then when batch-copying those N sessions, only (5000–N) sessions will be copied with this global session option, while the remaining sessions will be copied without this global session option (for example, when batchcopying 3000 sessions, only 2000 sessions will be copied with this global session option while the remaining 1000 sessions will not include this global session option).
- When exporting sessions, assigned global session options are also exported (note: only the first 10 session options are exported regardless of whether they are session-level or global session options). Then when importing those sessions during session setup, the exported global session options will be imported as session-level session options.

![](_page_12_Picture_59.jpeg)

- When deactivating a session, its global session option assignments still remain. If this session is reactivated, then the previous assignments are still effective.
- When deleting an unsold session, its global session option assignments are removed.

#### <span id="page-12-0"></span>**Managing global session options**

Under the Admin Site > **Add-ons** tab > **Session options** tab, authorized users can easily search for (by session option name), view, edit, activate, deactivate or delete existing global session options.

![](_page_12_Picture_60.jpeg)

#### **Editing**:

Authorized users can perform quick edits on a global session option's name, price, total capacity, status and display rule by clicking anywhere on a required session option:

![](_page_12_Picture_61.jpeg)

To review and edit full details of a global session option, click the required session option name link to open the **Session option setup** page:

![](_page_13_Picture_36.jpeg)

#### **Deactivating/activating**:

To deactivate a global session option, on either the **Session options** list or the detailed **Session option setup** page, select **Status** > *Inactive*.

![](_page_14_Picture_28.jpeg)

Once a global session option has been deactivated:

• It is moved to the **Add-ons** > **Session options** tab > **View by** dropdown > *Inactive session options*list:

![](_page_14_Picture_29.jpeg)

- It is removed from sessions that it was assigned to.
- It can no longer be edited except for its **Status**, which allows authorized users to re-activate this session option.

![](_page_15_Picture_3.jpeg)

#### **Deleting**:

To delete one or more global session options, select the required session options and then click **Delete**.

![](_page_16_Picture_118.jpeg)

Note:

- Global session options that have already been sold cannot be deleted, they can only be deactivated.
- If a global session option has been assigned to seasons/sessions that are restricted from the user, then the user cannot delete the global session option.
- When batch deleting, if a global session option is assigned to seasons/sessions that are restricted from the user, then the batch-delete action cannot proceed.

#### <span id="page-16-0"></span>**Purchasing global session options**

Assigned global session options (as long as they are active, visible online and available during the time of purchase), are displayed for purchase in the assigned and activated sessions in the Admin Site, CUI and SSUI (same as existing session- level session options).

Note:

- Assigned global session options that are only internally visible are only displayed in the Admin Site FDR workflow.
- Out-of-availability-date and sold-out global session options can still be purchased only in the ADMIN SITE FDR workflow.
- Smart session option configurations only apply to the CUI.

#### **ADMIN SITE**:

Location: Admin Site > **Home** tab > required season > **Register someone** link > individual name > **Register** > required session > **Select session options** section

![](_page_17_Picture_34.jpeg)

When editing a registration (such as transferring to another session, editing a purchase or canceling a registration), available global session options are also displayed.

Location: Admin Site > **Home** tab > required season > **Sessions** tab > required session > required registrant > **Actions** dropdown

For example, when transferring to another session:

![](_page_17_Picture_35.jpeg)

![](_page_18_Picture_33.jpeg)

### **CUI**:

In the CUI, customers can purchase global session options assigned to a session (CUI > **Registration Information** page > **PARTICIPANTS & OPTIONS** section > **Select session options**).

Desktop Nobile

![](_page_19_Picture_22.jpeg)

Tuition bucket and session group registration workflows also support the purchase of global session options:

![](_page_19_Picture_23.jpeg)

# 20

#### **SSUI**:

On the SSUI, purchased session options are listed under the relevant registrant. If customers wish to make additional purchases, then they can click **ADD PURCHASE** to view and select additional session options assigned to this session.

![](_page_20_Picture_3.jpeg)

<span id="page-20-0"></span>**Global session option information in reports and dashboards Session option purchase report**

Agency users can use this new report to view purchase information about global session options sold in all or specific seasons and sessions (regardless of whether they were sold in the Admin Site, CUI or SSUI).

Location: Admin Site > **Add-ons** tab> **Session options** > **Session option purchase report**link

![](_page_21_Picture_111.jpeg)

![](_page_21_Picture_112.jpeg)

To send the purchase report to participants, select the required participants and then click the **Email selected people** button.

To export the purchase report into an excel file, click the **Export** button.

Note:

- This report is only available to authorized users who have access to the **Add-ons**tab.
- This report only includes purchase information for global session options.
- Users can search global session options by session option name or GL code.
- All columns are sortable.
- Users can filter global session options by assigned seasons or sessions.
- Users under the "Hide participant financial data" restriction cannot see the **Subtotal** column.
- Users with season/session restrictions can only select and filter seasons and sessions available tothem.
- Deactivated global session options which were sold are also listed in this report.

#### **Season setup auditing report**

If assigned global session options have their settings changed or if they have been unassigned from a session, then agency users can view those changes in this report.

Location: Admin Site > **Home** tab > required season > **Reports** > **Season setup auditing** 

**report** link Changes are reflected in the following columns in this report

- **Type of change**
- **Name of changed item**
- **Previous value**
- **Final value**
- **Date of change (UTC)**
- **User**

![](_page_22_Picture_377.jpeg)

#### **Other reports and dashboards**

Information about purchased global session options is also available in the following dashboards, reports and emails (same as existing session-level session options):

- Season dashboard (Admin Site > **Home** tab > required season)
- Session dashboard (Admin Site > **Home** tab > required season > **Sessions** > required session)
- Custom report (Admin Site > **Home** tab > required season > **Reports** > **New custom report**)
- Registration form report (Admin Site > **Home** tab > required season > **Reports > Registration form report**)
- Financial dashboard remittance (Admin Site > **Finance** tab)
- Accounts receivable Admin Site > **Finance** tab > **View accounts receivable** link)
- ACTIVE account statement (Admin Site > **Finance** tab > **View ACTIVE account statement** link > **Additional purchase activity** tab)
- Session summary report (Admin Site > **Finance** tab > **View ACTIVE account statement** link > **Run report**  dropdown>

#### **Session summary report**)

- Session type summary report (Admin Site > **Finance** tab > **View ACTIVE account statement** link > **Run report** dropdown > **Session type summary report**)
- Allocation report (Admin Site > **Finance** tab > **View ACTIVE account statement** link > **Run report** dropdown > **Allocation report**)
- Credit balance report (Admin Site > **Finance** tab > **Reports** > **Credit balance report**)
- Customer payments/refunds report (Admin Site > **Finance** tab > **Reports** > **Customer payments/refunds**)
- Deferred revenue report (Admin Site > **Finance** tab > **Reports** > **Deferred revenue report**)
- Financial activity report (Admin Site > **Finance** tab > **Reports** > **Financial activity**)
- Payment plan report (Admin Site > **Finance** tab > **Reports** > **Payment plan report**)
- Custom financial report (Admin Site > **Finance** tab > **Reports** > **custom financialreport**)
- Order details Admin Site > **People** tab > a participant > **Order history** tab > required order)
- Family view financial statement (Admin Site > **People** tab > a participant (family view) > **Download**

#### **financial statement**)

• Emails (confirmation email, recipient email and etc.)

## <span id="page-24-0"></span>**Enhancements**

### <span id="page-24-1"></span>**FAQ link update**

The Admin Site > **Finance** tab > **Frequently asked questions** section > "**How do I change the name my checks are made out to?**" question link now opens the correct "**[Changing Payable Name](https://support.activenetwork.com/camps/articles/en_US/Article/Changing-Payable-Name?searchIn=allTypes)**" help page